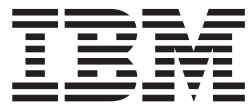

IBM Cúram Social Program Management

# Cúram - Guía de despliegue para WebLogic Server

*Versión 6.0.5*

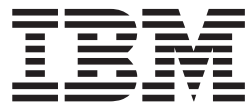

IBM Cúram Social Program Management

# Cúram - Guía de despliegue para WebLogic Server

*Versión 6.0.5*

#### **Nota**

Antes de utilizar esta información y el producto al que hace referencia, lea la información que figura en el apartado ["Avisos" en la página 27](#page-36-0)

#### **Revisión: mayo de 2013**

Esta edición se aplica a IBM Cúram Social Program Management v6.0 5 y a todos los releases subsiguientes hasta que se indique lo contrario en nuevas ediciones.

Materiales con licencia: propiedad de IBM.

#### **© Copyright IBM Corporation 2012, 2013.**

© Cúram Software Limited. 2011. Reservados todos los derechos.

## **Contenido**

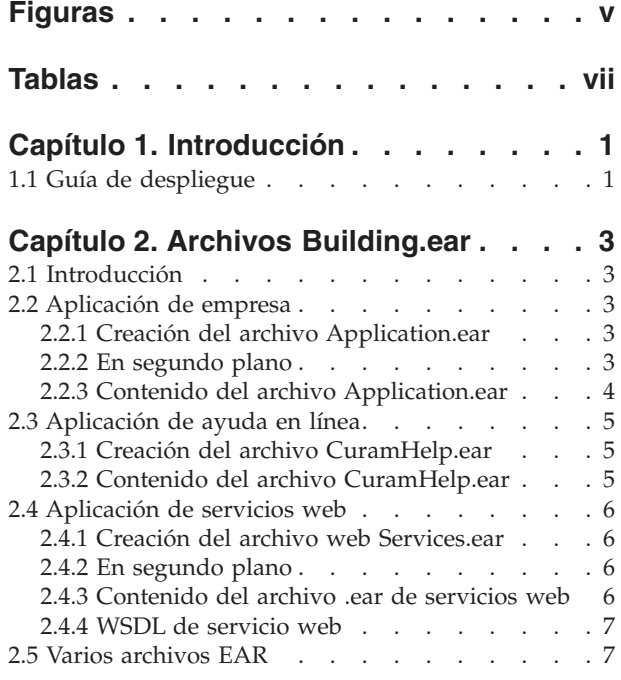

#### **[Capítulo 3. Configuración del servidor](#page-18-0)**

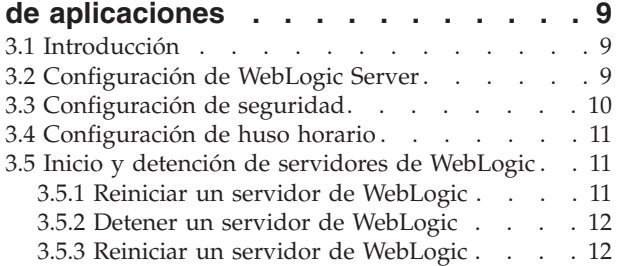

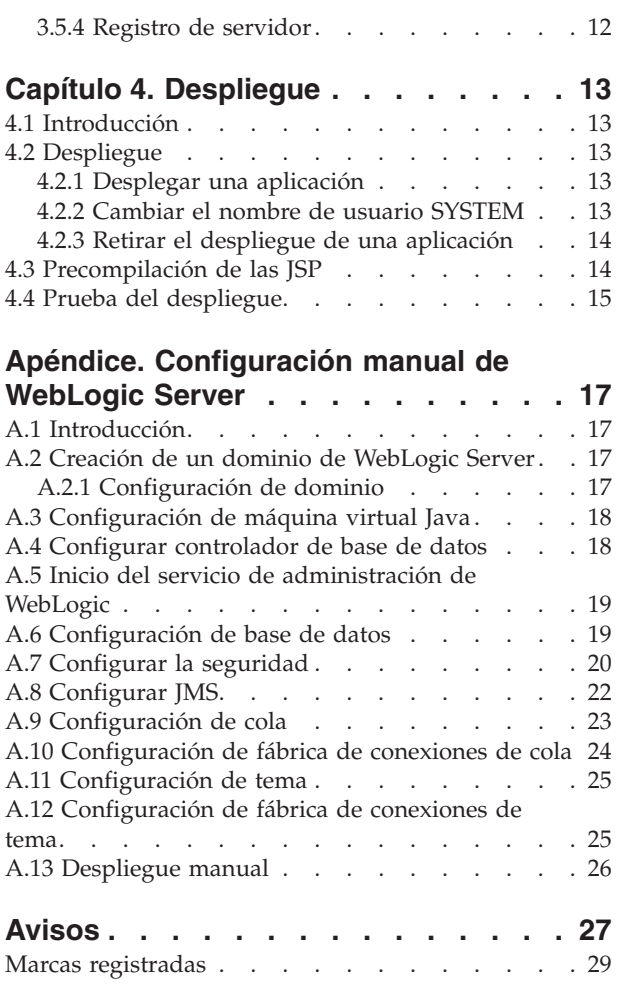

## <span id="page-6-0"></span>**Figuras**

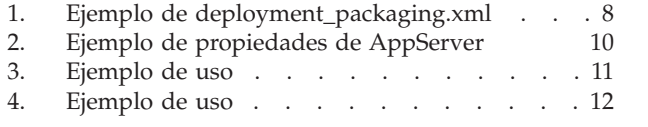

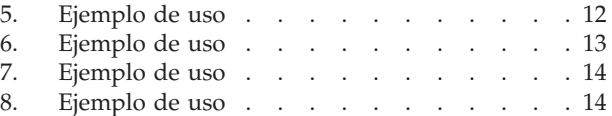

## <span id="page-8-0"></span>**Tablas**

[1. Argumentos de memoria](#page-27-0) . . . . . . . [18](#page-27-0) 2. [Opciones específicas de proveedor](#page-30-0) . . . . [21](#page-30-0)

## <span id="page-10-0"></span>**Capítulo 1. Introducción**

## **1.1 Guía de despliegue**

Esta guía describe los pasos necesarios para crear una aplicación IBM® Cúram Social Program Management para desplegarla en Oracle WebLogic Server. La guía también detalla el soporte proporcionado para configurar y desplegar en WebLogic Server y, cuando es necesario, los pasos manuales necesarios.

Es requisito previo que el lector tenga conocimientos del entorno de desarrollo de aplicaciones de IBM Cúram Social Program Management y sepa cómo desarrollar y construir una aplicación de servidor y un cliente web. La guía también supone que WebLogic Server ha sido instalado anteriormente. Para obtener detalles sobre la instalación de WebLogic Server, consulte la publicación *Cúram - Guía de instalación de herramientas de terceros*<sup>1</sup> .

<sup>1.</sup> Consulte la guía de instalación correspondiente a la plataforma, es decir Microsoft Windows o UNIX.

## <span id="page-12-0"></span>**Capítulo 2. Archivos Building.ear**

## **2.1 Introducción**

El paso principal antes del despliegue de una aplicación IBM Cúram Social Program Management es empaquetarla en archivos .ear (Enterprise ARchive). La aplicación (cliente web, servidor) y la aplicación de servicios web se empaquetan en archivo .ear independientes y el SDEJ (Entorno de desarrollo de servidor para Java) proporciona destinos de Apache Ant para realizar esta tarea.

Antes de que se ejecuten los destinos en la sección siguiente, se debe establecer la variable de entorno WLS\_HOME, junto con las variables de entorno configuradas anteriormente de *Cúram - Guía de instalación de herramientas de terceros*.

La variable WLS\_HOME debe apuntar al directorio server de la instalación de WebLogic Server, por ejemplo: d:\weblogic\server u /opt/weblogic/server.

## **2.2 Aplicación de empresa**

Las secciones siguientes describen el proceso para crear el archivo .ear (Enterprise ARchive - Archivador empresarial) de aplicación. También proporcionan información sobre qué sucede "en segundo plano" y en el contenido de la aplicación EAR.

## **2.2.1 Creación del archivo Application.ear**

El siguiente destino debe ejecutarse desde el directorio raíz del proyecto para crear el archivo .ear para WebLogic Server:

#### **build weblogicEAR**

Este destino creará un archivo .ear preparado para instalarse, <NOMBRE\_MODELO\_SERVIDOR>.ear, ubicado en <DIR\_SERVIDOR>/build/ear/WLS<sup>2</sup>.

Este destino también creará un archivo .ear preparado para instalarse, CuramHelp.ear, ubicado en <DIR\_SERVIDOR>/build/ear/WLS, a condición de que la aplicación de ayuda en línea se haya creado y compilado. Para obtener detalles sobre cómo compilar la aplicación de ayuda en línea, consulte *Cúram Online Help System Development and Deployment Guide*. Para obtener detalles sobre el contenido del archivo CuramHelp.ear, consulte [2.3.2, "Contenido del archivo CuramHelp.ear", en la página 5](#page-14-0)

Antes de ejecutar este destino, debe estar disponible una aplicación IBM Cúram Social Program Management totalmente compilada. Para obtener detalles sobre cómo compilar una aplicación IBM Cúram Social Program Management, consulte *Cúram Server Developer's Guide*.

**Nota:** El archivo EAR no se puede compilar para la base de datos H2.<sup>3</sup>

## **2.2.2 En segundo plano**

El destino de **weblogicEAR** toma varios descriptores de despliegue y archivos Java™ generados anteriormente y los empaqueta en un archivo EAR.

<sup>2.</sup> NOMBRE\_MODELO\_SERVIDOR y DIR\_SERVIDOR son variables de entorno que especifican el nombre del modelo en el proyecto y el directorio raíz del proyecto respectivamente.

<sup>3.</sup> Para obtener más información sobre la base de datos H2, consulte *Cúram - Guía de instalación de herramientas de terceros para Windows*.

<span id="page-13-0"></span>Los descriptores de despliegue y los archivos Java se generan durante el proceso de construcción basándose en la existencia de clases de Objeto de proceso de negocio (BPO), es decir, los métodos de las clases *Facade* o la clases WebService, y los clientes remotos los pueden llamar.

De forma predeterminada todas las llamadas remotas al servidor las maneja el bean de sesión curam.util.invoke.EJBMethod, en lugar de un bean de sesión por interfaz disponibles públicamente. Este bean proporciona soporte para las características de aplicación como autorización, auditoría y rastreo. Si es necesario, también es posible generar una interfaz de fachada<sup>4</sup>.

## **2.2.3 Contenido del archivo Application.ear**

El archivo .ear que se produce tiene la estructura y el contenido siguientes:

v **Directorio META-INF**

El directorio META-INF incluye lo siguiente:

– application.xml

Este archivo se genera automáticamente y lista la correlación de los módulos EJB con los archivos JAR que están contenidas en la aplicación.

– MANIFEST.MF

Este archivo detalla el contenido del archivo .ear.

#### v **Archivos .jar de núcleo**

Los archivos .jar de núcleo incluyen<sup>5</sup>:

- appinf.jar
- appinf\_internal.jar
- coreinf.jar
- rules.jar
- jde\_commons.jar
- log4j.jar
- commons-pool.jar
- commons-codec.jar
- commons-discovery.jar
- jdom.jar
- axis.jar
- castor.jar
- jaxrpc.jar
- saaj.jar
- $-$  java cup.zip
- InfrastructureModule.jar
- InvalidationModule.jar
- DBtoJMS.war
- ClientModule.war
- v **Archivos .jar de fachada**

Sólo están presentes si se ha habilitado la generación de fachada. Todas las fachadas definidas en la aplicación están empaquetadas en un archivo .jar, FacadeModule.jar. Este archivo .jar contiene las clases de implementación de bean para los módulos EJB que representan las fachadas. El archivo .jar contiene los archivos siguientes en el directorio META-INF :

<sup>4.</sup> El parámetro de construcción opcional -Denablefacade=true activa la generación de código de fachada. 5. Los números de versión no se listan para los archivos .jar detallados.

**<sup>4</sup>** IBM Cúram Social Program Management: Cúram - Guía de despliegue para WebLogic Server

<span id="page-14-0"></span>– ejb-jar.xml

Este archivo se genera automáticamente y contiene la definición de cada módulo EJB contenido en el archivo .jar. Se listan todos los métodos públicamente disponibles y los detalles de los recursos disponibles para los módulos EJB.

– weblogic-ejb-jar.xml

Descriptor de despliegue generado específico de WebLogic Server.

– Manifest.mf

Archivo de manifiesto, que detalla la vía de acceso de clases para el EJB.

v **Otros archivos .jar**

Los otros archivos .jar contienen el código generado y creado manualmente de la aplicación. Estos incluyen struct.jar, aplicación.jar, workflow.jar, implementation.jar y properties.jar. El archivo properties.jar contiene el archivo Bootstrap.properties. Este es el archivo que contiene las propiedades de configuración específicas de máquina para obtener inicialmente una conexión con la base de datos.

## **2.3 Aplicación de ayuda en línea**

La aplicación de ayuda en línea de IBM Cúram Social Program Management se crea en un archivo CuramHelp.ear independiente. El archivo CuramHelp.ear se genera automáticamente cuando se crea el archivo EAR de aplicación. Consulte [2.2.1, "Creación del archivo Application.ear", en la página 3](#page-12-0) para obtener más detalles sobre la creación del archivo EAR de aplicación. También existe la posibilidad de crear el archivo EAR de aplicación de ayuda en línea de forma independiente.

## **2.3.1 Creación del archivo CuramHelp.ear**

El destino siguiente se debe ejecutar desde el directorio raíz del proyecto para crear el archivo CuramHelp.ear para WebLogic Server:

#### **build weblogicHelpEAR**

Este destino creará un archivo CuramHelp.ear preparado para instalarse, ubicado en el directorio <DIR\_SERVIDOR>/build/ear/WLS, a condición de que la aplicación de ayuda en línea se haya creado y compilado. Para obtener detalles sobre cómo compilar la aplicación de ayuda en línea, consulte *Cúram Online Help System Development and Deployment Guide*.

## **2.3.2 Contenido del archivo CuramHelp.ear**

El archivo CuramHelp.ear que se produce tiene la estructura y el contenido siguientes:

v **Directorio META-INF**

El directorio META-INF incluye lo siguiente:

– application.xml

Este archivo se genera automáticamente y lista la correlación de los módulos EJB con los archivos JAR que están contenidas en la aplicación.

– MANIFEST.MF

Este archivo detalla el contenido del archivo .ear.

v **Archivos help.war**

Un help.war es una aplicación web que contiene pantallas de ayuda en línea de aplicación. Se creará un help.war para cada entorno local soportado. Consulte *Cúram Online Help System Development and Deployment Guide* para obtener detalles adicionales sobre la ayuda en línea.

#### <span id="page-15-0"></span>**2.4 Aplicación de servicios web**

Se dispone de soporte para la generación automática de servicios web definidos por WSDL<sup>6</sup>. De este modo, los desarrolladores de aplicaciones pueden combinar la potencia del modelo de IBM Cúram Social Program Management con la accesibilidad de los servicios web para producir componentes de software realmente reutilizables.

## **2.4.1 Creación del archivo web Services.ear**

El siguiente destino debe ejecutarse desde el directorio raíz del proyecto para crear el archivo .ear para servicios web:

**build weblogicWebservices -Dprp.webipaddress="address" -Dprp.contextproviderurl="url" -Dprp.contextfactoryname="factory"**

Donde:

- v address es la dirección IP en la que está escuchando el servidor que contiene los servicios web. El valor predeterminado es http://localhost:7001;
- v url es el URL del proveedor de contexto JNDI. Esta es la dirección del servidor que aloja los componentes de IBM Cúram Social Program Management a los que se puede acceder a través de los servicios web. El valor predeterminado<sup>7</sup>es t3://localhost:7001;
- v factory es el nombre de fábrica de contexto JNDI. El valor predeterminado para esto es weblogic.jndi.WLInitialContextFactory y raramente será necesario cambiarlo.

Este destino creará un archivo .ear preparado para instalarse, <NOMBRE\_MODELO\_SERVIDOR>WebServices.ear, ubicado en <DIR\_SERVIDOR>/build/ear/WLS.

**Nota:** Antes de ejecutar este destino, debe existir una aplicación IBM Cúram Social Program Management totalmente compilada, lista para el despliegue.

## **2.4.2 En segundo plano**

El destino de **weblogicWebServices** toma varios descriptores de despliegue y archivos Java generados anteriormente y los empaqueta en un archivo .ear.

Los descriptores de despliegue y los archivos Java se generan durante el proceso de construcción (consulte *Cúram Server Developer's Guide*) basándose en los estereotipos de servicio web que se han definido en el modelo. Las clases de BPO deben estar correlacionadas con los componentes de servidor con un estereotipo de servicio web para que se produzca esta generación<sup>8</sup>. Cualquier componente de servidor con un estereotipo de servicio web se tratará como si también tuviera un estereotipo de ejb. Esto se debe a que las interfaces de servicio web son envolturas en los BPO disponibles públicamente.

## **2.4.3 Contenido del archivo .ear de servicios web**

El archivo .ear de servicios web que se produce tiene la estructura y el contenido siguientes:

- Directorio META-INF
	- application.xml
		- Este archivo detalla el módulo principal para la aplicación de servicios web, que es el archivo webservices.war.
	- MANIFEST.MF

<sup>6.</sup> WSDL significa Web Service Definition Language (lenguaje de definición de servicios web).

<sup>7.</sup> El valor predeterminado para el proveedor de contexto JNDI utiliza protocolo un servidor específico de WebLogic Server, t3, para acceder al árbol de JNDI.

<sup>8.</sup> consulte *Cúram Server Modelling Guide* para obtener detalles sobre cómo asignar los BPO a los componentes de servidor.

**<sup>6</sup>** IBM Cúram Social Program Management: Cúram - Guía de despliegue para WebLogic Server

Archivo de manifiesto que detalla el contenido del archivo .ear.

<span id="page-16-0"></span>v **Archivo .war de servicio web**

Este archivo contiene archivos .jar de soporte en el directorio WEB-INF/lib, incluyendo:

– coreinf.jar

Este archivo .jar contiene los métodos de conversión que se utilizan para soportar la serialización de los tipos complejos utilizados en la interfaz.

– axis.jar

Este archivo .jar contiene el motor de servicios web de Apache Axis.

– appwebservices.jar

Este archivo .jar contiene las clases de derivador que permiten a los servicios web Axis conectarse al bean o los beans de sesión de IBM Cúram Social Program Management y las clases para los tipos complejos que se utilizan en la interfaz de los servicios web.

– server-config.wsdd

El archivo .wsdd está ubicado en el directorio WEB-INF y contiene la configuración de motor de servicios web que correlaciona los BPO de IBM Cúram Social Program Management con los servicios web.

## **2.4.4 WSDL de servicio web**

Un servicio web Axis de IBM Cúram Social Program Management expone su propio WSDL una vez que se ha desplegado.

Por ejemplo, si hay un servicio en el URL:

http://localhost:7001/CuramWS/services/MyTestService

la descripción WSDL estará en el URL:

http://localhost:7001/CuramWS/services/MyTestService?wsdl

El URL

```
http://localhost:7001/CuramWS/services
```
devolverá una página web que listará todos los servicios web Axis desplegados y un enlace a los archivos WSDL.

El formato de URL general de las ubicaciones anteriores es

http://<servidor-web>:<número-puerto>/<NombreModeloServidor>WS/services/<nombre-BPO>.

## **2.5 Varios archivos EAR**

La creación de un archivo EAR de aplicación también incluye un archivo opcional para permitir que los componentes de cliente se dividan en distintos archivos WAR y EAR y para permitir también más control de algunos de los módulos incuidos y de configuración de EAR. Este archivo se denomina deployment\_packaging.xml y debe colocarse en el directorio SERVER\_DIR/project/config.

El formato del archivo deployment packaging.xml es el siguiente:

```
<deployment-config>
  <ear name="Curam"
     requireServer="true">
    <components>custom,sample,SamplePublicAccess,core</components>
    <context-root>/Curam</context-root>
  </ear>
  <ear name="CuramExternal">
   <components>SamplePublicAccessExternal</components>
    <context-root>/CuramExternal</context-root>
    <custom-web-xml>${client.dir}/custom_web_xml</custom-web-xml>
  </ear>
</deployment-config>
```
*Figura 1. Ejemplo de deployment\_packaging.xml*

Cada archivo puede tener varios elementos <ear> y los resultados en un archivo EAR que se genera en el directorio SERVER\_DIR/build/ear/WLS. Las opciones para cada elemento son:

- name
	- Esta opción controla el nombre del EAR creado desde el proceso.
- requireServer

Este atributo opcional controla si el módulo de servidor está incluido en el archivo EAR. Las entradas válidas son true o false. El valor predeterminado es false. Si se despliegan varios archivos EAR en servidor de aplicaciones, este atributo debe establecerse en true sólo para un archivo EAR ya que sólo se debe desplegar un módulo de servidor de IBM Cúram Social Program Management por clúster. Si requireServer se establece en true para varios archivos EAR, los demás archivos EAR se deben desplegar en otro clúster para evitar conflictos.

• components

Esta opción controla cuáles de los componentes de cliente se colocan en el archivo EAR. También controla el orden de componente para la reconstrucción del cliente que deberá tener lugar. Normalmente, el directorio principal no forma parte del orden de componentes, pero en esta ocasión es importante para añadir esta opción para calificar si debe incluirse en un archivo WAR determinado. Las entradas aquí deben seguir el orden habitual de los componentes definidos en *Cúram Server Developer's Guide* y deben estar separadas por comas.

• context-root

Esta opción forma la raíz de contexto del módulo WAR en el descriptor de despliegue application.xml. Aquí las entradas deben empezar con una barra inclinada.

custom-web-xml

Este elemento opcional controla si un archivo web.xml personalizado debe sobrescribir la versión estándar en el archivo WAR. Aquí las entradas deben ser una vía de acceso de Apache Ant al directorio que contiene el archivo web.xml.

Es posible utilizar referencias a variables de entorno como parte de esta vía de acceso. Por ejemplo, se puede utilizar \${client.dir} para apuntar al directorio del cliente web y se puede utilizar \${SERVER\_DIR} para apuntar al directorio de servidor.

Para cada cliente web (por ejemplo un archivo WAR), se necesita un componente de cliente web independiente para contener las personalizaciones. En el caso de varios clientes web, la variable de entorno CLIENT\_COMPONENT\_ORDER incluirá todos los componentes personalizados; pero se necesitarán elementos <ear> independiedntes, uno para cada componente web personalizado (y otros componentes, según sea necesario).

Al igual que con el destino estándar, debe estar disponible una aplicación totalmente compilada. Para obtener detalles sobre cómo compilar una aplicación, consulte *Cúram Server Developer's Guide*.

## <span id="page-18-0"></span>**Capítulo 3. Configuración del servidor de aplicaciones**

## **3.1 Introducción**

En este capítulo se supone que ya se ha instalado WebLogic Server. Consulte la publicación *Cúram - Guía de instalación de herramientas de terceros*<sup>9</sup> para obtener detalles sobre la instalación.

La configuración de WebLogic Server es igual en todas las plataformas y el SDEJ (Entorno de desarrollo de servidor para Java) de Cúram proporciona varios destinos Ant para facilitar la configuración y la gestión de la instalación. ["Configuración manual de WebLogic Server", en la página 17](#page-26-0) detalla los pasos manuales realizadas por los scripts de configuración.

El destino de configuración proporcionados por el SDEJ es una configuración predeterminada simple y puede no ser adecuado para un entorno de producción.

**Nota:** El destino de **configure** sobrescribirá cualquier dominio de WebLogic Server existente que esté destinado a la configuración.

#### **3.2 Configuración de WebLogic Server**

La configuración de WebLogic Server implica configurar un origen de datos, un dominio y un servidor y configurar los valores de seguridad y JMS. Todas estas tareas pueden realizarse mediante la ejecución del destino **configure** proporcionado por el SDEJ de Cúram.

Se deberá ejecutar el mandato **build configure** desde el directorio <DIR\_SERVIDOR> para invocar la configuración automática. Este destino requiere que los archivos AppServer.properties y Bootstrap.properties estén en el directorio <DIR\_SERVIDOR>/project/properties10. Consulte *Cúram Server Developer's Guide* para obtener más información sobre la configuración de un Bootstrap.properties. En 3.2, "Configuración de WebLogic Server" se detalla el contenido necesario del archivo AppServer.properties.

<sup>9.</sup> Consulte la guía de instalación correspondiente a la plataforma, es decir Windows o UNIX.

<sup>10.</sup> Es posible sobrescribir esta ubicación predeterminada para el archivo de propiedades especificando -Dprop.file.location al ejecutar el destino **configure**.

<span id="page-19-0"></span>## PROPIEDADES DE SERVIDOR DE APLICACIONES

## ES MUY IMPORTE UTILIZAR '/' PARA LAS VÍAS DE ACCESO DE DIRECTORIO. ##

```
# Propiedad para indicar que WebLogic Server está instalado.
as.vendor=BEA
```
# El nombre de usuario y la contraseña para el servidor de administración. La contraseña se debe cifrar. security.username=<por ej. weblogic> security.password=<por ej. contraseña cifrada>

# El nombre de dominio de WebLogic Server. node.name=MYNODE

```
# El nombre del servidor en el que se alojará la aplicación.
curam.server.name=CuramServer
curam.server.port=7001
```

```
####################################################
#LAS PROPIEDADES SIGUIENTES SON PARA WEBLOGIC SÓLO #
####################################################
```
# Propiedad para establecer el tamaño de almacenamiento inicial y máximo de JVM # al iniciar y detener WebLogic Server. curam.server.jvm.heap.size=1024

*Figura 2. Ejemplo de propiedades de AppServer*

#### **Nota:**

1. El nombre de usuario de seguridad (security.username) utilizado aquí en el archivo AppServer.properties no debe ser el mismo que el de cualquier usuario que vaya a existir como usuario de aplicación.

Con la implementación de la obligatoriedad de contraseña fuerte en WebLogic Server 11g Release 1, la contraseña de servidor de aplicaciones de Weblogic debe tener como mínimo una longitud de ocho caracteres alfanuméricos con al menos un número o un carácter especial.

2. El destino **configure** no se puede ejecutar mientras la base de datos H2 se está utilizando.<sup>11</sup>

## **3.3 Configuración de seguridad**

Los proveedores de autenticación son el mecanismo de autenticación predeterminado en WebLogic Server y la seguridad de aplicación se implementa utilizando un proveedor de autenticación personalizado. Para obtener más detalles sobre esto, se deberá consultar la sección sobre la configuración predeterminada de Oracle WebLogic Server (*Default Configuration for Oracle WebLogic Server*) de la guía *Cúram Security Handbook* .

La aplicación y WebLogic Server soportan el uso de mecanismos de autenticación alternativos, por ejemplo un servidor de directorios LDAP o una solución de inicio de sesión único. WebLogic Server proporciona proveedores de autenticación que pueden configurarse para trabajar con servidores de directorios LDAP y para soluciones de inicio de sesión único el proveedor de terceros generalmente produce un proveedor de autenticación personalizado para trabajar con WebLogic Server. Cuando se debe utilizar un proveedor alternativo para la autenticación, el proveedor de autenticación de Cúram sólo deberá verificar que los usuarios son válidos para la autorización.

Para configurar el proveedor de Cúram para la autenticación de sólo identidad, se deberá establecer la propiedad curam.security.check.identity.only en true en el archivo AppServer.properties antes de que se

<sup>11.</sup> Para obtener más información sobre la base de datos H2, consulte la publicación *Cúram - Guía de instalación de herramientas de terceros para Windows*.

**<sup>10</sup>** IBM Cúram Social Program Management: Cúram - Guía de despliegue para WebLogic Server

<span id="page-20-0"></span>ejecute el destino **configure**. Los proveedores de autenticación adicionales deben configurarse manualmente después de que se haya ejecutado el destino configure.

Para obtener más detalles sobre esto, se deberá consultar la sección sobre la autenticación de sólo identidad (*Identity Only Authentication*) de la guía *Cúram Security Handbook*.

Está disponible una propiedad opcional que permitirá el registro cronológico para el proveedor de autenticación de Cúram. Esta propiedad curam.security.login.trace, cuando se establece en true, hace que se añada información de rastreo al archivo de registro de WebLogic Server durante el proceso de autenticación. Esta propiedad se debe establecer en el archivo AppServer.properties antes de que se ejecute el destino configure.

#### **3.4 Configuración de huso horario**

Si se utilizan varias máquinas de servidor, todos ellas deben tener los relojes en sincronización y estar en el mismo huso horario para que el orden "natural" de fecha/horas en la base de datos refleje de manera precisa el orden en el que se han producido los sucesos en el mundo real. Por ejemplo, si en el registro de base de datos *A* tiene un campo de fecha/hora de creación anterior a la que tiene en el registro *B* podemos decir con seguridad que *A* se ha creado antes que *B*, independientemente de qué servidor haya creado el registro.

El huso horario del servidor o los servidores no debe cambiar nunca durante el tiempo de vida de la aplicación, La razón de esto es que el huso horario tomado al almacenar fechas en la base de datos es el huso horario del servidor actual; por lo tanto, si cambia el huso horario del servidor, todas las fechas entradas antes del cambio de huso horario estarán desincronizadas en el número de horas igual a la diferencia entre los husos horarios antiguo y nuevo.

#### **3.5 Inicio y detención de servidores de WebLogic**

Para plataformas Windows, el SDEJ de Cúram proporciona destinos Ant para ayudar en el inicio y la detención del servidor de WebLogic. Estos destinos deben ejecutarse desde el directorio <DIR\_SERVIDOR> y, como para el destino **configure**, necesitan que el archivo AppServer.properties se configure correctamente (consulte [3.2, "Configuración de WebLogic Server", en la página 9\)](#page-18-0). También necesitan que se especifiquen varios parámetros adicionales. Estos se detallan a continuación.

## **3.5.1 Reiniciar un servidor de WebLogic**

El destino Ant para iniciar un servidor de WebLogic es el siguiente:

#### **build startserver**

y necesita la opción siguiente:

- -Dserver.name
	- El nombre del servidor que se debe iniciar.

**Importante:** Antes de iniciar el servidor de aplicaciones por primera vez debe haber ejecutado el destino **database** seguido del destino **prepare.application.data**. Si no se ejecuta esta secuencia, probablemente se producirán tiempos de espera de transacción excedidos durante el primer inicio de sesión y un error al inicializar y acceder a la aplicación. Siempre que se vuelve a ejecutar el destino **database** (por ejemplo en un entorno de desarrollo), también se debe volver a ejecutar el destino **prepare.application.data**.

build startserver -Dserver.name=CuramServer

*Figura 3. Ejemplo de uso*

## <span id="page-21-0"></span>**3.5.2 Detener un servidor de WebLogic**

El destino Ant para detener un servidor de WebLogic es el siguiente:

#### **build stopserver**

y necesita la opción siguiente:

• -Dserver.name

Nombre del servidor que se debe detener.

build stopserver -Dserver.name=CuramServer

*Figura 4. Ejemplo de uso*

## **3.5.3 Reiniciar un servidor de WebLogic**

El destino Ant para reiniciar un servidor de WebLogic es el siguiente:

#### **build restartserver**

y necesita la opción siguiente:

• -Dserver.name

El nombre del servidor que se debe reiniciar.

build restartserver -Dserver.name=CuramServer

*Figura 5. Ejemplo de uso*

**Nota:** Si el servidor aún no se ha iniciado al intentar reiniciarlo, la parte de detención del destino Ant no hará que falle el destino.

## **3.5.4 Registro de servidor**

Los servidores se inician y se detienen como servicios de Windows y se pueden encontrar en el Listado de servicios con el formato <nombre\_dominio>\_<nombre\_servidor>. El registro de servidor predeterminado de este servicio se coloca en el archivo <inicio.bea>/user\_projects/domains/<nombre.nodo>/servers/ <nombre.servidor>/logs/<nombre.servidor>\_Redirect.log. Este registro se borra al arrancar el servidor.

## <span id="page-22-0"></span>**Capítulo 4. Despliegue**

## **4.1 Introducción**

El paso final después de empaquetar los archivos .ear de la aplicación IBM Cúram Social Program Management y los servicios web es desplegarlos en el servidor de aplicaciones.

La instalación predeterminada para la aplicación y servicios web .ear es desplegarlos en el servidor en la misma instalación de WebLogic Server.

## **4.2 Despliegue**

Antes de desplegar una aplicación, reinicie (o inicie) el servidor de WebLogic como se detalla en [3.5,](#page-20-0) ["Inicio y detención de servidores de WebLogic", en la página 11.](#page-20-0) Al desplegar la aplicación IBM Cúram Social Program Management asegúrese de que la base de datos está configurada correctamente<sup>12</sup>.

El SDEJ proporciona destinos Ant para desplegar aplicaciones y retirar el despliegue de las mismas en un servidor de WebLogic. Al igual que con los destinos **startserver/stopserver**, los destinos **installapp/uninstallapp** destinos requieren que el archivo AppServer.properties esté configurado correctamente (consulte [3.2, "Configuración de WebLogic Server", en la página 9\)](#page-18-0). Los destinos también requieren un número de opciones detalladas en las secciones siguientes.

## **4.2.1 Desplegar una aplicación**

El destino Ant para desplegar o instalar una aplicación (en forma de archivo .ear) es:

#### **build installapp**

y necesita las opciones siguientes:

• -Dserver.name

Nombre del servidor en el que se debe instalar la aplicación.

• -Dear.file

Nombre completo del archivo .ear que se debe instalar.

v -Dapplication.name

Nombre para identificar la aplicación cuando está instalada.

```
build installapp -Dserver.name=CuramServer
    -Dear.file=d:/ear/WLS/Curam.ear
    -Dapplication.name=Curam
```
*Figura 6. Ejemplo de uso*

**Nota:** El archivo EAR que contiene el módulo de servidor se debe desplegar antes de instalar cualquier otro archivo EAR (sólo cliente).

## **4.2.2 Cambiar el nombre de usuario SYSTEM**

Se recomienda encarecidamente que cambie este nombre de usuario después de desplegar la aplicación utilizando la consola de administración de WebLogic Server. La propiedad Ejecutar como usuario debe

<sup>12.</sup> Si la base de datos no contiene la información necesaria, el despliegue puede fallar por motivos de seguridad/validación.

<span id="page-23-0"></span>cambiarse de SYSTEM al usuario de su elección. La contraseña de este usuario no importa, puesto que WebLogic Server no realiza ninguna autenticación y sólo efectúa la aserción de identidad para las invocaciones de JMS.

La propiedad Ejecutar como nombre principal se puede encontrar en la pestaña de Configuración para cada uno de los módulos EJB de MDB (Bean controlado por mensaje) desplegados y debe coincidir con este valor. Esto también requiere la actualización de la propiedad Ejecutar como usuario de *myrealmCuramAuthenticator* (Proveedor de autenticación de Curam) a un nuevo usuario de su elección en la sección Security Realms (Reinos de seguridad) de la consola de administración de WebLogic Server. Consulte la documentación de WebLogic Server para obtener más información sobre el uso de la consola de administración.

Tenga en cuenta que, si se cambia el nombre de usuario, el nuevo nombre de usuario debe existir en la tabla de base de datos de usuarios y este usuario debe tener un rol de 'SUPERROLE'.

El usuario SYSTEM es el usuario bajo el que se ejecutan los mensajes JMS.

#### **4.2.3 Retirar el despliegue de una aplicación**

El destino Ant para retirar el despliegue de una aplicación o desinstalarla es el siguiente:

#### **build uninstallapp**

- y necesita las opciones siguientes:
- -Dserver.name

Nombre del servidor donde se instala la aplicación.

v -Dapplication.name

Nombre de la aplicación a desinstalar (como se ha configurado durante la instalación).

```
build uninstallapp -Dserver.name=CuramServer
-Dapplication.name=Curam
```
*Figura 7. Ejemplo de uso*

#### **4.3 Precompilación de las JSP**

Durante el despliegue está disponible un destino adicional **precompilejsp**. Permite que las JSP de un archivo .ear de cliente se precompilen *antes* de instalar el archivo .ear. Esto acelera la visualización de una página en particular en el navegador Web la primera vez que se accede a ella.

Las opciones para el destino **precompilejsp** son:

• -Dear.file

Nombre completo del archivo .ear que se debe precompilar.

build precompilejsp -Dear.file=d:/Curam.ear

*Figura 8. Ejemplo de uso*

Este destino sobrescribirá *<Curam.ear>* con una copia que contiene la JSP precompiladas y luego se puede desplegar como se describe en [4.2, "Despliegue", en la página 13.](#page-22-0)

## <span id="page-24-0"></span>**4.4 Prueba del despliegue**

Cuando se instala la aplicación<sup>13</sup>en una instalación de WebLogic Server configurado, se debe iniciar y probar la aplicación.

Para ello, asegúrese de que se inicia el servidor pertinente<sup>14</sup>y abra la página siguiente en un navegador web:

https://<alguna. máquina.com>:<puerto>/<raíz-contexto>

donde,

*<alguna.máquina.com>* identifica el nombre de host o la dirección IP donde se ejecuta el sistema WebLogic Server, *<puerto>* identifica el puerto SSL del servidor en el que se despliega la aplicación<sup>15</sup>y *<raíz-contexto>* identifica la raíz de contexto del módulo WAR (consulte [2.5, "Varios archivos EAR", en la](#page-16-0) [página 7](#page-16-0) para obtener detalles).

Para que se pueda abrir la página, el navegador se dirigirá a la página de inicio de sesión. Inicie la sesión con un nombre de usuario de aplicación y una contraseña válidos y el navegador se redirigirá a la página solicitada.

**Nota:** El uso del nombre de archivo EAR Curam.ear para la opción -Dear.file y el uso del nombre del servidor de aplicaciones Curam para la opción -Dapplication.name en los ejemplos de este capítulo son sólo ilustrativos. Estos valores pueden cambiar en función de la estrategia de despliegue y la aplicación personalizada.

<sup>13.</sup> Es posible que también sea necesario instalar una aplicación de servicios web.

<sup>14.</sup> No es necesario reiniciar el servidor después de que se despliegue una aplicación.

<sup>15.</sup> El puerto SSL es un número más respecto al puerto.servidor.curam. especificado en el archivo AppServer.properties.

## <span id="page-26-0"></span>**Apéndice. Configuración manual de WebLogic Server**

## **A.1 Introducción**

Si es necesario, la instalación de WebLogic Server puede configurarse manualmente. Sin embargo, no es aconsejable. Este apéndice detalla los pasos manuales necesarios para configurar y desplegar en WebLogic Server sólo a título informativo.<sup>16</sup>

En este apéndice se supone que ya se ha instalado WebLogic Server. Consulte la publicación *Cúram - Guía de instalación de herramientas de terceros*17para obtener detalles sobre la instalación.

## **A.2 Creación de un dominio de WebLogic Server**

El Asistente de configuración de dominio es una herramienta para ayudar en la configuración de un dominio de WebLogic Server.

En las plataformas Windows, el asistente de configuración de dominio puede invocarse desde:

**Programas** > **Oracle WebLogic** > **WebLogic Server 11gR1** > **Herramientas** > **Asistente de configuración**

En las plataformas UNIX, el asistente de configuración de dominio puede invocarse ejecutando:

<inicio.wls>/weblogic/common/bin/config.sh

donde <inicio.wls> es el directorio de instalación de WebLogic (por ejemplo /opt/wls).

## **A.2.1 Configuración de dominio**

#### **Acerca de esta tarea**

Cuando se abra el asistente de configuración de dominio, siga los pasos que se indican a continuación, *exactamente* como se describen, para configurar el dominio:

#### **Procedimiento**

- 1. Seleccione **Crear un nuevo dominio de WebLogic** y pulse **Siguiente**;
- 2. Seleccione **Generar un dominio configurado automáticamente para soportar los productos siguientes**. Asegúrese de que la casilla de verificación **WebLogic Server** esté seleccionado y pulse **Siguiente**;
- 3. Establezca el **Nombre de dominio**.

Se puede dar cualquier nombre a **Nombre de dominio** (y a todos los nombres de servidor) a condición de que el archivo AppServer.properties se actualice correctamente. Deje **Ubicación de dominio** como valor predeterminado y pulse **Siguiente**;

- 4. Configure un nombre de usuario administrativo y una contraseña. Tenga en cuenta que la contraseña debe tener al menos ocho caracteres alfanuméricos con un mínimo de un número o un carácter especial; por ejemplo: "weblogic" (nombre de usuario) y "weblogic1" (contraseña). Confirme la contraseña y pulse **Siguiente**;
- 5. Elija **Modalidad de arranque** y **Java SDK** como sea necesario y, a continuación, pulse **Siguiente**;
- 6. No elija nada en la pantalla **Seleccionar configuración opcional** y pulse **Siguiente**;

<sup>16.</sup> Los pasos manuales se relacionan con la plataforma Windows solamente.

<sup>17.</sup> Consulte la guía de instalación correspondiente a la plataforma, es decir Windows o UNIX.

- <span id="page-27-0"></span>7. Revise los valores de configuración y pulse **Crear** para crear el dominio.
- 8. El Asistente de configuración ya se ha completado. Pulse **Hecho** para finalizar el asistente de configuración y salir del instalador.

La aplicación IBM Cúram Social Program Management necesita un MaxPermSize de 256m como mínimo para ejecutarse. Esto se debe configurar como un parámetro en el dominio recién creado. Edite el archivo relevante para la plataforma (ubicado en <Directorio de instalación de WebLogic>/<repositorio\_dominio>/<NombreDominio>/bin/):

- a. setDomainEnv.cmd Windows
- b. setDomainEnv.sh UNIX

y donde pasa MaxPermSize, establézcalo en 256m.

**Nota:** El valor de 256m sólo es ilustrativo. El valor óptimo debe determinarse supervisando la memoria utilizada para el servidor.

## **A.3 Configuración de máquina virtual Java**

La aplicación IBM Cúram Social Program Management necesita que se pasen parámetros adicionales a la máquina virtual Java (JVM) que ejecuta el servidor de aplicaciones. Establezca las siguientes variables de entorno de sistema:

v USER\_MEM\_ARGS: Se debe establecer en un valor pertinente para la aplicación, por ejemplo -Xmx712m. Esta variable de entorno la establece el script app\_runtimewls.xml utilizando estas propiedades, que pueden tomar los siguientes valores predeterminados o se pueden establecer en el archivo de propiedades: AppServer.properties:

*Tabla 1. Argumentos de memoria*

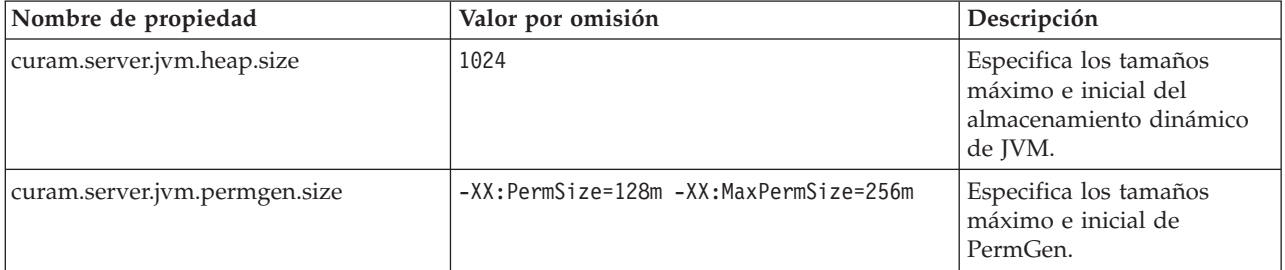

Si altera temporalmente la variable de entorno USER\_MEM\_ARGS de manera directa, también debe proporcionar valores para el espacio de PermGen de JVM como se muestra en la Tabla 1.

- v WLS\_REDIRECT\_LOG: Archivo de salida, por ejemplo <directorio de instalación de WebLogic Server>/<repositorio\_dominio>/<NombreDominio>/logs/<nombre.servidor>\_Redirect.log
- v JAVA\_OPTIONS: Esta variable de entorno se utiliza con dos finalidades.
	- 1. Esta variable de entorno debe utilizarse para establecer la modalidad autónoma. La propiedad de modalidad autónoma sólo es necesaria para UNIX y debe tener un valor de -Djava.awt.headless=true
	- 2. Puede utilizarse para pasar parámetros adicionales a la máquina virtual Java de WebLogic Server cuando se inicia el servidor de aplicaciones.

#### **A.4 Configurar controlador de base de datos**

La versión del archivo de controlador de base de datos de Oracle, ojdbc6.jar, utilizada por WebLogic Server no es la misma que la que se entrega con el producto de aplicación, bajo el directorio drivers de la instalación SDEJ.

Siga el paso siguiente para configurar que WebLogic Server utilice el **Controlador de base de datos** de Oracle con el producto de aplicación:

<span id="page-28-0"></span>• Sustituya el archivo ojdbc6.jar de la carpeta WLS HOME\lib por el que se envía con el producto de aplicación, bajo el directorio drivers de la instalación de SDEJ, por ejemplo D:\Curam\SDEJ\drivers; donde la variable WLS\_HOME apunta al directorio /server de la instalación de WebLogic Server, por ejemplo: d:\WLS\weblogic\server o /opt/wls/weblogic/server.

**Nota:** Las copias de los controladores Oracle Thin instalados con WebLogic Server y otros archivos de soporte se instalan en el directorio WLS HOME\ext\jdbc\. Existe un subdirectorio en esta carpeta para cada DBMS. Si en cualquier momento necesita volver a la versión del controlador instalado con WebLogic Server, puede copiar el archivo de WLS HOME\ext\jdbc\oracle\11g\ en la carpeta WLS HOME\lib.

## **A.5 Inicio del servicio de administración de WebLogic**

#### **Procedimiento**

- 1. Abra un indicador de mandatos y vaya a <directorio de instalación de WebLogic>/ <repositorio\_dominio>/<NombreDominio>, (por ejemplo: D:/bea/user\_projects/domains/ <nombre\_dominio>). Ejecute el mandato **startWeblogic** desde este directorio. Cuando el servidor se ha iniciado correctamente, se deberá visualizar la línea siguiente: *<Server started in RUNNING mode>* (El servidor se ha iniciado en modalidad de EN EJECUCIÓN) en el archivo de registro, que se ha configurado anteriormente en [A.3, "Configuración de máquina virtual Java", en la página 18](#page-27-0) o en el indicador de mandatos si aún no está configurado.
- 2. Para abrir la consola de administración, se debe abrir el URL siguiente en un navegador web: http://<Dirección IP>:7001/console
- 3. Inicie la sesión con el nombre de usuario y la contraseña configurados durante la instalación (p. ej. "weblogic" / "weblogic1").

## **A.6 Configuración de base de datos**

#### **Acerca de esta tarea**

Abra la consola de administración como se detalla en la sección anterior.

#### **Procedimiento**

- 1. Vaya a **<NombreDominio>** > **Servicios** > **JDBC** > **Orígenes de datos**;
- 2. Pulse el botón **Nuevo**;
- 3. Entre los campos siguientes:
	- **Nombre:** "curamdb"
	- **Nombre de JNDI:** "jdbc/curamdb"

Cambie el **Tipo de base de datos** para que sea "Oracle"

- 4. Pulse el botón **Siguiente**
- 5. Establezca el **Controlador de base de datos** en "Controlador de Oracle (Thin XA) para conexiones de instancia; Versiones:9.0.1,9.2.0,10,11";
- 6. Pulse el botón **Siguiente**
- 7. Deje el valor predeterminado para **Opciones de transacciones** y pules el botón **Siguiente**.
- 8. Establezca los campos siguientes:

**Nombre de base de datos**: Este valor depende de cómo desea conectarse a la base de datos de Oracle; es decir, utilizando el nombre de servicio Oracle o el nombre SID de Oracle.

Establezca este valor en el valor de curam.db.oracle.servicename en <DIR\_SERVIDOR>/project/ properties/Bootstrap.properties para conectarse a la base de datos utilizando el nombre de servicio de Oracle, por ejemplo.

<span id="page-29-0"></span>Si desea conectarse a una base de datos de Oracle utilizando el nombre de SID, establezca este valor en el valor de curam.db.name en <DIR\_SERVIDOR>/project/properties/Bootstrap.properties por ej. "su\_host".

**Nombre de host**: Establezca este valor en el valor de curam.db.servername en <DIR\_SERVIDOR>/ project/properties/Bootstrap.properties, por ej. "gonzo.<nombre\_host>".

**Puerto**: Establezca este valor en el valor de curam.db.serverport en <DIR\_SERVIDOR>/project/ properties/Bootstrap.properties, por ej. "1521".

**Nombre de usuario de base de datos**: Establezca este valor en el valor de curam.db.username en <DIR\_SERVIDOR>/project/properties/Bootstrap.properties, por ej. "curam".

Password: Establezca este valor en el valor de curam.db.password en <DIR SERVIDOR>/project/ properties/Bootstrap.properties. Tenga en cuenta que la contraseña en el archivo de propiedades de Bootstrap.properties está cifrada y necesitará establecer la versión no cifrada de esta contraseña.

**Confirmar contraseña**: confirme la contraseña entrada.

- 9. Pulse el botón **Siguiente**
- 10. Aquí, si se está conectando utilizando el nombre de servicio de Oracle, cambie el valor de **URL** como se muestra a continuación, antes de probar la configuración:

jdbc:oracle:thin:/@//nombreServidor:puerto/nombreServicioBaseDatos

Donde *nombreServidor* es el nombre del servidor que aloja la base de datos.

Donde *puerto* es el número de puerto en el que escucha la base de datos.

Donde *nombreServicioBaseDatos* es el nombre del servicio de la base de datos.

Deje todos los demás campos intactos, a menos que sea necesario un cambio específico.

Pulse el botón **Probar configuración** para probar los valores.

- 11. Pulse el botón **Siguiente**;
- 12. Revise los valores y pulse el botón **Siguiente**;
- 13. Seleccione **AdminServer** como servidor de destino;

#### **Nota:**

Para la configuración manual, tendrá que establecer el valor de la propiedad curam.server.name del archivo AppServer.properties en AdminServer.

14. Pulse el botón **Finalizar**;

Es en este punto es aconsejable reiniciar AdminServer para asegurarse de que los cambios son correctos. Para ello:

- a. Vaya a **<NombreDominio>** > **Entorno** > **Servidores**;
- b. Seleccione la pestaña **Control**, a continuación seleccione AdminServer en la lista de servidores y pulse **Concluir** > **Cuando se complete el trabajo**; 18
- c. Pulse el botón **Sí** para concluir AdminServer.

#### **A.7 Configurar la seguridad**

#### **Acerca de esta tarea**

Copie CuramMBean.jar del directorio <SDEJ>/lib al <directorio de instalación del servidor de WebLogic>/weblogic/server/lib/mbeantypes (<directorio de instalación de servidor de WebLogic>/wlsserver\_10.3/server/lib/mbeantypes para 10.3.3).

<sup>18.</sup> Aunque es muy fácil matar los servidores gestionados utilizando Control + C cuando se ejecuta en un indicador de mandatos, no realice nunca esta acción. Utilice siempre la consola de administración para concluir todos los servidores gestionados como se ha descrito anteriormente. El uso de Control + C desde un indicador de mandatos ralentizará de forma significativa una máquina después de un par de reinicios. Esto se debe a que no se libera memoria como debe ser y la única solución es reiniciar la máquina.

<span id="page-30-0"></span>Reinicie AdminServer e inicie la consola de administración como se describe en la sección anterior.

#### **Procedimiento**

- 1. Vaya a **<NombreDominio>** > **Security Realms** (Reinos de seguridad);
- 2. Pulse **myrealm** en la lista de reinos (**Realms**);
- 3. Pulse la pestaña **Proveedores**;
- 4. Pulse la pestaña **Autenticación**;
- 5. Pulse el botón **Nuevo**;
- 6. Entre los campos siguientes: **Nombre** : "myrealmCuramAuthenticator"
	- **Tipo** : "CuramAuthenticator"
- 7. Pulse el botón **Aceptar**;
- 8. En la lista de **Proveedores de autenticación**, pulse la casilla de verificación **DefaultAuthenticator**;
- 9. Pulse el botón **Suprimir**;
- 10. Pulse en **myrealmCuramAuthenticator** en la lista de **Proveedores de autenticación**;
- 11. Asegúrese de que el valor de distintivo de control (**Control Flag**) está establecido en en obligatorio ("REQUIRED").

Si no es así, cambie el valor a "REQUIRED";

- 12. Pulse el botón **Guardar**;
- 13. Seleccione la pestaña **Provider Specific** (Específico de proveedor). Esta pestaña contiene valores para configurar la seguridad de Cúram en WebLogic Server. Los valores predeterminados no se deben cambiar a menos que desea modificar la configuración de seguridad. En Tabla 2 se explican los detalles de las diversas opciones.

Debe especificar la contraseña digerida para el valor de contraseña de administrador. Genere esta contraseña ejecutando el programa Ant digest que se proporciona; por ejemplo, ant digest -Dpassword=weblogic1.

Si se realizan cambios, pulse el botón **Guardar**;

14. Pulse el botón **Guardar**; asegúrese de que no hay errores.

| Campo                           |                                                                                                    |
|---------------------------------|----------------------------------------------------------------------------------------------------|
|                                 | Descripción                                                                                                    |
| Comprobar sólo identidad        | Opcional. Si se selecciona este recuadro, el proveedor de autenticación<br>no realizará las verificaciones habituales de autenticación. En su lugar,<br>simplemente se asegurará de que el usuario existe en la tabla de base de<br>datos. Esta opción está pensada para utilizarse donde se necesite<br>soporte de LDAP o se deba utilizar un mecanismo de autenticación<br>alternativo. |
| Nombre de usuario administrador | Necesario. Es el nombre del usuario de administración de WebLogic<br>Server. Este usuario se excluye de la autenticación de Cúram.                                                                                                    |
| Contraseña de administrador     | Necesario. Es la contraseña cifrada del usuario de administración de<br>WebLogic Server. Genere la contraseña cifrada ejecutando el programa<br>Ant digest que se proporciona; por ejemplo, ant digest<br>-Dpassword=weblogic1                                                                                                    |
| Puerto                          | Necesario. Es el puerto de la máquina en la que se ejecutará la<br>aplicación Cúram. El valor predeterminado es 7003. En un entorno en<br>clúster, se debe establecer en una lista de puertos separados por coma<br>(',') para soportar varios servidores.                                                                                                    |

*Tabla 2. Opciones específicas de proveedor*

<span id="page-31-0"></span>*Tabla 2. Opciones específicas de proveedor (continuación)*

| Campo                       | Descripción                                                                                                    |
|-----------------------------|----------------------------------------------------------------------------------------------------|
| Rastreo de inicio de sesión | Opcional. Este recuadro debe seleccionarse para depurar el proceso de<br>autenticación. Si se selecciona la invocación del proveedor de<br>autenticación de Cúram, se añadirá información de rastreo al archivo de<br>registro WebLogic Server.                                 |
| Ejecutar como usuario       | Necesario. Consulte la sección 4.2.2, "Cambiar el nombre de usuario"<br>SYSTEM", en la página 13 para obtener una descripción de esta e. El<br>valor predeterminado es SYSTEM.                                                                                                  |
| Nombre de host              | Necesario. Es el nombre de host de la máquina en la que se ejecutará la<br>aplicación Cúram. El valor predeterminado es localhost. En un entorno<br>en clúster, se debe establecer en una lista de nombres de host separados<br>por coma (',') para soportar varios servidores. |

**Nota:** Al configurar el proveedor de autenticador de Cúram en un entorno agrupado, el orden de los atributos nombrehost y puerto es importante. Existe una correlación de uno a uno entre los servidores y los puertos especificados. Por ejemplo:

Port=7001,7003,7005 Hostname=host1,host2,host3

> Aquí host1 está ejecutando WebLogic Server en el puerto 7001 y host3 7005 está ejecutando WebLogic Server en el puerto

Debe habilitar el soporte de SSL. Para ello:

- a. Vaya a **<NombreDominio>** > **Entorno** > **Servidores**;
- b. Seleccione AdminServer en la lista de servidores.
- c. En la pestaña **General**, pulse la casilla de verificación **SSL Listen Port Enabled** (Puerto de escucha SSL habilitado);
- d. Pulse el botón **Guardar**;
- e. Reinicie el servidor para adoptar los cambios.

## **A.8 Configurar JMS**

#### **Acerca de esta tarea**

La aplicación Cúram utiliza mensajes permanentes. Se debe crear un almacén de archivos JMS para almacenar mensajes permanentes. Para crear un directorio en el sistema de archivos donde se guardará el almacén de archivos JMS (por ej. <Directorio de instalación de WebLogic Server>/user projects/ domains/<NombreDominio>/jms\_file\_store), lleve a cabo los pasos siguientes utilizando la consola de administración:

#### **Procedimiento**

- 1. Vaya a **<NombreDominio>** > **Servicios** > **Almacenes permanentes**;
- 2. Pulse **Nuevo** > **Crear almacén de archivos** y establezca las propiedades siguientes: **Nombre** : "CuramJMSFileStore"

**Destino** : "AdminServer"

**Directorio** : <directorio creado arriba>;

- 3. Pulse el botón **Finalizar** (**Aceptar** para WebLogic Server 10.3.3);
- 4. Vaya a **<NombreDominio>** > **Servicios** > **Mensajería** > **Servidores JMS**;
- 5. Pulse el botón **Nuevo** para configurar un nuevo JMSServer y establezca las propiedades siguientes: **Nombre** : "CuramJMSServer"

**Almacén permanente** : "CuramJMSFileStore"

- <span id="page-32-0"></span>6. Pulse el botón **Siguiente** y seleccione AdminServer como servidor de destino;
- 7. Pulse el botón **Finalizar** para terminar;

#### **A.9 Configuración de cola**

#### **Procedimiento**

- 1. Vaya a **<NombreDominio>** > **Servicios** > **Mensajería** > **Módulos JMS**;
- 2. Pulse el botón **Nuevo** y entre los detalles siguientes: **Nombre** : "op-jms"

**Nombre de archivo de descriptor** : "jms/op-jms.xml"

- 3. Pulse el botón **Siguiente** y marque la casilla de verificación **AdminServer** como servidor de destino;
- 4. Pulse el botón **Siguiente**;
- 5. Pulse la casilla de verificación **¿Desea añadir recursos?** y pulse el botón **Finalizar** para terminar;

Hay cuatro colas normales y dos colas de error que deben configurarse. Primero se deben configurar las colas de error. Se debe repetir la configuración siguiente, sustituyendo <NombreCola> por cada una de las colas siguientes (en el orden listado): CuramDeadMessageQueue, DPError, WorkflowError, DPEnactment, WorkflowEnactment y WorkflowActivity.

- 6. Vaya a **<NombreDominio>** > **Servicios** > **Mensajería** > **Módulos JMS**;
- 7. Pulse **op-jms** en la lista **Módulos JMS**;
- 8. Pulse el botón **Nuevo** en la pestaña **Configuración**;
- 9. Seleccione **Tipo** "Cuota" y pulse el botón **Siguiente**;
- 10. Entre los detalles siguientes:
	- **Nombre** : "<NombreCola>.Quota"
		- Deje el valor predeterminado para el **Número máximo de bytes** : "9223372036854775807"
	- Deje el valor predeterminado para el **Número máximo de mensajes** : "9223372036854775807"

Deje el valor predeterminado para la **Política** : "FIFO"

Deje el valor predeterminado para **Compartido** : "False".

- 11. Pulse el botón **Aceptar**;
- 12. Pulse el botón **Nuevo** y seleccione **Tipo** "Cola";
- 13. Pulse el botón **Siguiente** y entre los detalles siguientes: **Nombre** : "<NombreCola>" **Nombre JNDI** : "jms/<\_NombreCola>".
- 14. Pulse el botón **Siguiente**;
- 15. Si la lista desplegable de **Subdespliegues** está vacía, pulse **Crear un nuevo subdespliegue** y entre **Nombre de subdespliegue** : "CuramJMSServer";
- 16. Pulse el botón **Aceptar**;
- 17. Establezca **Subdespliegue** : "CuramJMSServer"
- 18. Seleccione "CuramJMSServer" como servidor JMS de destino;
- 19. Pulse el botón **Finalizar**;
- 20. Pulse el "<NombreCola>" recién configurado.
- 21. Pulse en la pestaña **Umbrales y cuotas**;
- 22. Establezca la **Cuota** : "<NombreCola>.Quota";
- 23. Pulse el botón **Guardar**;
- 24. Seleccione la pestaña **Alteraciones temporales** y establezca la **Alteración temporal de modalidad de entrega** en "Persistente". Pulse **Guardar**;
- <span id="page-33-0"></span>25. Seleccione el separador **Error de entrega** y establezca el **Límite de reentrega** en "1". Establezca el **Destino de error** en "none" para "CuramDeadMessageQueue", "CuramDeadMessageQueue" para "DPError" y "WorkflowError", "DPError" para "DPEnactment" y "WorkflowError" para "WorkflowEnactment" y "WorkflowActivity".
- 26. Pulse el botón **Guardar**;

#### **A.10 Configuración de fábrica de conexiones de cola**

#### **Acerca de esta tarea**

Para configurar la fábrica de conexiones de cola XA, lleve a cabo los pasos siguientes:

#### **Procedimiento**

- 1. Vaya a **<NombreDominio>** > **Servicios** > **Mensajería** > **Módulos JMS**;
- 2. Pulse **op-jms** en la lista **Módulos JMS**;
- 3. Pulse el botón **Nuevo** en la pestaña **Configuración**;
- 4. Seleccione **Tipo** "Fábrica de conexiones" y pulse **Siguiente**;
- 5. Establezca los campos siguientes: **Nombre** : "CuramQueueConnectionFactory" **Nombre JNDI** : "jms/CuramQueueConnectionFactory";
- 6. Pulse el botón **Siguiente**;
- 7. Pulse el botón **Finalizar**;
- 8. Pulse el "CuramQueueConnectionFactory" recién configurado;
- 9. Seleccione la pestaña **Configuración** y, a continuación, la subpestaña **Transacciones**. Asegúrese de que **Fábrica de conexiones XA habilitada** esté habilitado. Pulse el botón **Guardar**.

Para configurar la fábrica de conexiones de cola no XA, lleve a cabo los pasos siguientes:

- 10. Vaya a **<NombreDominio>** > **Servicios** > **Mensajería** > **Módulos JMS**;
- 11. Pulse **op-jms** en la lista **Módulos JMS**;
- 12. Pulse el botón **Nuevo** en la pestaña **Configuración**;
- 13. Seleccione **Tipo** "Fábrica de conexiones" y pulse **Siguiente**;
- 14. Establezca los campos siguientes: **Nombre** : "CuramQueueConnectionFactoryNonXA" **Nombre JNDI** : "jms/CuramQueueConnectionFactoryNonXA";
- 15. Pulse el botón **Siguiente**;
- 16. Pulse el botón **Destino avanzado**;
- 17. Si la lista desplegable de **Subdespliegues** está vacía, pulse **Crear un nuevo subdespliegue** y entre **nombre de subdespliegue** : "CuramJMSServer".
- 18. Pulse el botón **Aceptar**;
- 19. Establezca **Subdespliegue** : "CuramJMSServer"
- 20. Seleccione "CuramJMSServer" como servidor JMS de destino;
- 21. Pulse el botón **Finalizar**;
- 22. Pulse el "CuramQueueConnectionFactoryNonXA" recién configurado;
- 23. Seleccione la pestaña **Configuración** y, a continuación, la subpestaña **Transacciones**. Asegúrese de que **Fábrica de conexiones XA habilitada** no esté habilitado. Pulse el botón **Guardar**.

## <span id="page-34-0"></span>**A.11 Configuración de tema**

#### **Acerca de esta tarea**

Para soportar la recarga de memoria caché en la aplicación Cúram, un tema debe configurarse de la manera siguiente:

#### **Procedimiento**

- 1. Vaya a **<NombreDominio>** > **Servicios** > **Mensajería** > **Módulos JMS**;
- 2. Pulse **op-jms** en la lista **Módulos JMS**;
- 3. Pulse el botón **Nuevo** en la pestaña **Configuración**;
- 4. Seleccione **Tipo** "Cuota" y pulse **Siguiente**;
- 5. Entre los detalles siguientes:
	- **Nombre** : "CuramCacheInvalidationTopic.Quota"
	- **Número máximo de bytes** : Deje el valor predeterminado "9223372036854775807"
	- **Número máximo de mensajes** : Deje el valor predeterminado "9223372036854775807"

**Política** : Deje el valor predeterminado "FIFO"

**Compartido** : Deje el valor predeterminado "False".

- 6. Pulse el botón **Aceptar**.
- 7. Pulse el botón **Nuevo** y seleccione **Tipo** "Tema";
- 8. Pulse **Siguiente** y entre los detalles siguientes: **Nombre** : "CuramCacheInvalidationTopic" **Nombre JNDI** : "jms/CuramCacheInvalidationTopic".
- 9. Pulse el botón **Siguiente**;
- 10. Si la lista desplegable de **Subdespliegues** está vacía, pulse **Crear un nuevo subdespliegue** y entre **nombre de subdespliegue** : "CuramJMSServer".
- 11. Pulse el botón **Finalizar**;
- 12. Establezca **Subdespliegue** : "CuramJMSServer"
- 13. Seleccione "CuramJMSServer" como servidor JMS de destino;
- 14. Pulse el botón **Finalizar**;
- 15. Pulse el "CuramCacheInvalidationTopic" recién configurado.
- 16. Pulse en la pestaña **Umbrales y cuotas**;
- 17. Establezca la **Cuota** : "CuramCacheInvalidationTopic.Quota";
- 18. Pulse el botón **Guardar**;
- 19. Seleccione la pestaña **Error de entrega** y establezca el **Límite de reentrega** en "1". Asegúrese de que el **Destino de error** está establecido en (none) (ninguno) y pulse el botón **Guardar**;

## **A.12 Configuración de fábrica de conexiones de tema**

#### **Procedimiento**

- 1. Vaya a **<NombreDominio>** > **Servicios** > **Mensajería** > **Módulos JMS**;
- 2. Pulse **op-jms** en la lista **Módulos JMS**;
- 3. Pulse el botón **Nuevo** en la pestaña **Configuración**;
- 4. Seleccione **Tipo** "Fábrica de conexiones" y pulse **Siguiente**;
- 5. Establezca los campos siguientes:
	- **Nombre** : "CuramTopicConnectionFactory"

**Nombre JNDI** : "jms/CuramTopicConnectionFactory";

- <span id="page-35-0"></span>6. Pulse el botón **Siguiente**
- 7. Pulse el botón **Destino avanzado**;
- 8. Si la lista desplegable de **Subdespliegues** está vacía, pulse **Crear un nuevo subdespliegue** y entre **nombre de subdespliegue** : "CuramJMSServer".
- 9. Pulse el botón **Aceptar**;
- 10. Establezca **Subdespliegue** : "CuramJMSServer"
- 11. Seleccione "CuramJMSServer" como servidor JMS de destino;
- 12. Pulse el botón **Finalizar**;
- 13. Pulse el "CuramTopicConnectionFactory" recién configurado;
- 14. Seleccione la pestaña **Configuración** y, a continuación, la subpestaña **Transacciones**. Asegúrese de que **Fábrica de conexiones XA habilitada** esté habilitado. Pulse el botón **Guardar**.

#### **A.13 Despliegue manual**

#### **Acerca de esta tarea**

Es posible desplegar manualmente un archivo .ear utilizando la consola de administración. Para que esta acción se realice con tenga éxito, se debe iniciar el servidor pertinente. En la consola de administración, realice los pasos siguientes:

#### **Procedimiento**

- 1. Vaya a **<NombreDominio>** > **Despliegues**;
- 2. Pulse **Instalar**.
- 3. Vaya a la ubicación del archivo .ear.

La ubicación predeterminada para el servidor .ear es la siguiente: %SERVER\_DIR%/build/ear/WLS/Curam.ear

- 4. Seleccione el archivo .ear en la lista y pulse el botón **Siguiente**.
- 5. Acepte los valores predeterminados y pulse el botón **Siguiente**.
- 6. Acepte los valores predeterminados y pulse el botón **Finalizar**.
- 7. Seleccione la aplicación recién desplegada en la lista de **Despliegues** y pulse **Iniciar** > **Servicio a todas las solicitudes**.
- 8. Pulse el botón **Sí**;
- 9. Finalmente, pruebe el despliegue de la aplicación.

Por ejemplo, apunte el navegador web en el URL de la aplicación desplegada por ejemplo https://localhost:7002/Curam.

## <span id="page-36-0"></span>**Avisos**

Esta información se ha desarrollado para productos y servicios ofrecidos en los Estados Unidos. Es posible que IBM no ofrezca los productos, servicios o características que se describen en este documento en otros países. Solicite información al representante local de IBM acerca de los productos y servicios disponibles actualmente en su zona. Cualquier referencia a un producto, programa o servicio de IBM no pretende afirmar ni implica que sólo pueda utilizarse ese producto, programa o servicio de IBM. En su lugar, se puede utilizar cualquier producto, programa o servicio funcionalmente equivalente que no vulnere ningún derecho de propiedad intelectual de IBM. No obstante, es responsabilidad del usuario evaluar y verificar el funcionamiento de cualquier producto, programa o servicio que no sea de IBM. IBM podría tener patentes o solicitudes de patentes pendientes relacionadas con el tema principal que se describe en este documento. La posesión de este documento no confiere ninguna licencia sobre dichas patentes. Puede enviar consultas sobre licencias, por escrito, a:

IBM Director of Licensing

IBM Corporation

North Castle Drive

Armonk, NY 10504-1785

EE.UU.

Para consultas sobre licencias relacionadas con información de doble byte (DBCS), póngase en contacto con el departamento de propiedad intelectual de IBM de su país o envíe sus consultas, por escrito, a:

Intellectual Property Licensing

Legal and Intellectual Property Law.

IBM Japan Ltd.

19-21, Nihonbashi-Hakozakicho, Chuo-ku

Tokio 103-8510, Japón

El párrafo siguiente no se aplica al Reino Unido ni a ningún otro país donde las disposiciones en él expuestas sean incompatibles con la legislación local: INTERNATIONAL BUSINESS MACHINES CORPORATION PROPORCIONA ESTA PUBLICACIÓN "TAL CUAL" SIN GARANTÍA DE NINGUNA CLASE, YA SEA EXPLÍCITA O IMPLÍCITA, INCLUIDAS, PERO SIN LIMITARSE A ELLAS, LAS GARANTÍAS IMPLÍCITAS DE NO VULNERABILIDAD, COMERCIALIZACIÓN O IDONEIDAD PARA UN PROPÓSITO DETERMINADO. Algunos países no permiten la renuncia a garantías explícitas o implícitas en determinadas transacciones, por lo que puede que esta declaración no sea aplicable en su caso.

La información de este documento puede incluir imprecisiones técnicas o errores tipográficos. Periódicamente se efectúan cambios en la información aquí contenida; estos cambios se incorporarán en nuevas ediciones de la publicación. IBM puede reservarse el derecho de realizar mejoras y/o cambios en los productos y/o programas descritos en esta publicación en cualquier momento sin previo aviso.

Cualquier referencia incluida en esta información a sitios web que no sean de IBM sólo se proporciona para su comodidad y en ningún modo constituye una aprobación de dichos sitios web. El material de esos sitios web no forma parte del material de este producto de IBM y la utilización de esos sitios web se realizará bajo su total responsabilidad.

IBM puede utilizar o distribuir cualquier información que se le facilite de la manera que considere adecuada, sin contraer por ello ninguna obligación con el remitente. Los titulares de licencias de este programa que deseen obtener información sobre el mismo con el fin de permitir: (i) el intercambio de información entre programas creados independientemente y otros programas (incluido éste) y el uso mutuo de información que se haya intercambiado, deben ponerse en contacto con:

IBM Corporation

Dept F6, Bldg 1

294 Route 100

Somers NY 10589-3216

EE.UU.

Dicha información puede estar disponible, sujeta a los términos y condiciones apropiados, incluido en algunos casos el pago de una cuota.

IBM proporciona el programa bajo licencia que se describe en este documento y todo el material bajo licencia disponible para el mismo bajo los términos del Acuerdo de cliente de IBM, el Acuerdo internacional de licencias de programas de IBM o cualquier acuerdo equivalente entre las partes.

Los datos de rendimiento incluidos aquí se determinaron en un entorno controlado. Por lo tanto, los resultados obtenidos en otros entornos operativos pueden variar considerablemente. Algunas mediciones podrían haberse realizado en sistemas en desarrollo y, por lo tanto, no existe ningún tipo de garantía de que dichas mediciones sean las mismas en los sistemas con disponibilidad general. Además, es posible que algunas mediciones se hayan calculado mediante extrapolación. Los resultados reales pueden variar. Los usuarios de este documento deben verificar los datos aplicables a sus entornos específicos.

La información relacionada con productos que no son de IBM se ha obtenido de los proveedores de dichos productos, de sus anuncios publicados o de otras fuentes de disponibilidad pública.

IBM no ha probado estos productos y no puede confirmar la precisión de rendimiento, compatibilidad ni otras afirmaciones relacionadas con productos que no son de IBM. Las preguntas relativas a las prestaciones de productos que no son de IBM deben dirigirse a los proveedores de dichos productos.

Las afirmaciones relativas a las intenciones futuras de IBM están sujetas a cambio o retirada sin previo aviso, y sólo representan objetivos

Todos los precios de IBM que se muestran son precios de distribuidor recomendados por IBM, corresponden al momento actual y están sujetos a cambios sin aviso previo. Los precios de los distribuidores pueden variar.

Esta información se ofrece con fines de planificación únicamente. La información incluida en este documento puede cambiar antes de que los productos descritos estén disponibles.

Esta información contiene ejemplos de datos e informes utilizados en operaciones comerciales diarias. Para ilustrarlos de la manera más completa posible, los ejemplos incluyen los nombres de personas, empresas, marcas y productos. Todos estos nombres son ficticios y cualquier parecido con nombres y direcciones utilizados por empresas comerciales reales son mera coincidencia.

#### <span id="page-38-0"></span>LICENCIA DE COPYRIGHT:

Esta información contiene programas de aplicación de ejemplo en lenguaje fuente, que ilustran técnicas de programación en diversas plataformas operativas. Puede copiar, modificar y distribuir los programas de ejemplo de cualquier forma, sin tener que pagar a IBM, con intención de desarrollar, utilizar, comercializar o distribuir programas de aplicación que estén en conformidad con la interfaz de programación de aplicaciones (API) de la plataforma operativa para la que están escritos los programas de ejemplo. Estos ejemplos no se han probado exhaustivamente bajo todas las condiciones. Por lo tanto, IBM no puede garantizar ni implicar la fiabilidad, capacidad de servicio o función de estos programas. Los programas de ejemplo se proporcionan "TAL CUAL", sin garantía de ningún tipo. IBM no es responsable de ningún daño resultante de la utilización de los programas de ejemplo por parte del usuario.

Todas las copias o fragmentos de las copias de estos programas de ejemplo o cualquier trabajo que de ellos se derive, deberán incluir un aviso de copyright como el que se indica a continuación:

© (el nombre de la empresa) (año). Algunas partes de este código proceden de los programas de ejemplo de IBM Corp.

© Copyright IBM Corp. \_escriba el año o los años\_. Reservados todos los derechos.

Si visualiza esta información en una copia software, es posible que no aparezcan las fotografías ni las ilustraciones en color.

#### **Marcas registradas**

IBM, el logotipo de IBM e ibm.com son marcas registradas de International Business Machines Corp., registradas en muchas jurisdicciones en todo el mundo. Otros nombres de productos y servicios pueden ser marcas registradas de IBM u otras empresas. Encontrará una lista actual de marcas registradas de IBM en la web en "Copyright and trademark information" en [http://www.ibm.com/legal/us/en/](http://www.ibm.com/legal/us/en/copytrade.shtml) [copytrade.shtml.](http://www.ibm.com/legal/us/en/copytrade.shtml)

Apache es una marca registrada de Apache Software Foundation.

Microsoft y Windows son marcas registradas de Microsoft Corporation en EE.UU. y/o en otros países.

UNIX es una marca registrada de The Open Group en EE.UU. y en otros países.

Oracle, WebLogic Server, Java y todas las marcas registradas y los logotipos basados en Java son marcas registradas de Oracle y/o sus filiales.

Otros nombres pueden ser marcas registradas de sus respectivos propietarios. Otros nombres de empresas, productos o servicios pueden ser marcas registradas o de servicio de terceros.

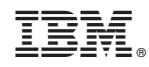

Impreso en España